Maintenance

Troubleshooting

Administration

Use the Finishing Menu to define how the printer delivers the printed output.

Select a menu item for more details:

- Blank Pages
- Collation
- Copies
- Duplex
- Duplex Bind
- Multipage Border
- Multipage Order

- Multipage Print
- Multipage View
- Offset Pages
- Separator Sheets
- Separator Source
- Staple Job
- Staple Prime Src

Note: Values marked by an asterisk are the factory default settings.

A B C D E F G H I J K L M N O P Q R S T U V W X Y Z

Menus

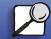

Index

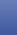

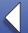

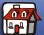

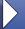

Paper handling

Maintenance

**Troubleshooting** 

Administration

Index

# **Blank Pages**

## Purpose:

To specify whether to include application-generated blank pages as part of your printed output.

#### Values:

Do Not Print\*

Does not print application-generated blank pages as part of your job.

**Print** Prints application-generated blank pages as part of your job.

ABCDEFGHIJKLMNOPQRSTUVWXYZ Menus

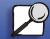

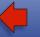

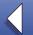

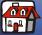

# Paper handling

## Maintenance

# **Troubleshooting**

Administration

Index

# Collation

#### Purpose:

To keep the pages of a print job stacked in sequence, particularly when printing multiple copies of the job.

#### Values:

Off\*

Prints each page of a job the number of times specified by the Copies menu item. For example, if you set Copies to 2 and send three pages to print, the printer prints

page 1, page 1, page 2, page 3, page 3.

On

Prints entire job the number of times specified by the Copies menu item. For example, if you set Copies to 2 and send three pages to print, the printer prints page 1, page 2, page 3, page 1, page 2, page 3.

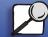

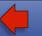

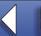

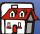

Paper handling

Maintenance

Troubleshooting

Administration

Index

# Copies

## Purpose:

To set the number of copies you want for the printer default value. (Set the number of copies required for a specific job from the printer driver. Values selected from the printer driver always override values selected from the operator panel.)

#### Values:

1...999 (1\*)

#### See also:

Collation

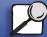

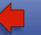

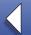

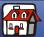

Paper handling

Maintenance

Troubleshooting

Administration

Index

# **Duplex**

## Purpose:

To set duplexing as the default for all print jobs. (Select Duplex from the printer driver to duplex only specific jobs.)

#### Values:

Off\* Prints on one side of the paper.On Prints on both sides of the paper.

#### See also:

**Duplex Bind** 

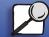

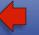

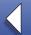

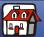

Paper handling

Maintenance

**Troubleshooting** 

Administration

Index

# **Duplex Bind**

#### Purpose:

To define the way duplexed pages would be bound, and how the printing on the back of the sheet (even-numbered pages) is oriented in relation to the printing on the front (oddnumbered pages).

#### Values:

Long Edge\*

Assumes binding along the long end of the page (left edge for portrait

orientation and top edge for landscape orientation).

**Short Edge** 

Assumes binding along the short edge of the page (top edge for portrait

orientation and left edge for landscape orientation).

#### See also:

**Duplex** 

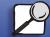

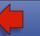

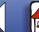

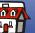

Maintenance

Troubleshooting

Administration

Index

# **Multipage Border**

## Purpose:

To print a border around each page image when using Multipage Print.

#### Values:

None\* Does not print a border around each page image.Solid Prints a solid line border around each page image.

#### See also:

**Multipage Print** 

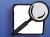

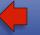

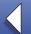

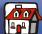

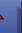

Paper handling

Maintenance

**Troubleshooting** 

Administration

Index

# **Multipage Order**

### Purpose:

To determine the positioning of multiple page images when using Multipage Print. The positioning depends on the number of images and whether the images are portrait or landscape in orientation.

#### Values:

Horizontal\*

Vertical

**Rev Horizontal** 

**Rev Vertical** 

#### See also:

**Multipage Print** 

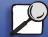

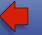

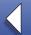

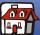

Paper handling

Maintenance

Troubleshooting

Administration

Index

# **Multipage Print**

## Purpose:

To print multiple page images on one side of a sheet of paper. Also called *N-Up* or *Paper Saver*.

#### Values:

| Off* | Prints 1 page image per side.  | 6 Up  | Prints 6 page images per side.  |
|------|--------------------------------|-------|---------------------------------|
| 2 Up | Prints 2 page images per side. | 9 Up  | Prints 9 page images per side.  |
| 3 Up | Prints 3 page images per side. | 12 Up | Prints 12 page images per side. |
| 4 Up | Prints 4 page images per side. | 16 Up | Prints 16 page images per side. |

#### See also:

Multipage Border; Multipage Order; Multipage View

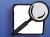

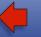

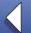

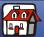

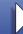

Paper handling

Maintenance

Troubleshooting

Administration

Index

# **Multipage View**

## Purpose:

To determine the orientation of a multipage sheet.

#### Values:

Auto\* Lets the printer choose between portrait and landscape orientation. Long Edge Sets the long edge of the paper as the top of the page (landscape). **Short Edge** Sets the short edge of the paper as the top of the page (portrait).

#### See also:

**Multipage Print** 

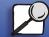

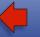

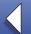

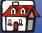

Maintenance

# Troubleshooting

Administration

Index

# Offset Pages

### Purpose:

To offset the output of each print job or each copy of a print job, making it easier to separate the documents stacked in the output bin.

#### Values:

None\* Stacks all sheets directly on top of each other.

**Between Copies** Offsets each copy of a print job.

Between Jobs Offsets each print job.

Note: Offset Pages is displayed only when a finisher is installed.

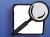

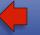

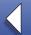

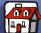

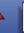

## Maintenance

# **Troubleshooting**

## Administration

Index

# Separator Sheets

#### **Purpose:**

To insert blank separator sheets between jobs, between multiple copies of a job, or between each page of a job.

#### Values:

None\* Does not insert separator sheets.

**Between Copies** Inserts a blank sheet between each copy of a job. If Collation is Off, a

blank page is inserted between each set of printed pages (all page 1's, all page 2's, and so on). If Collation is On, a blank page is inserted

between each collated copy of the job.

Between Jobs Inserts a blank sheet between jobs.

Inserts a blank sheet between each page of a job. This is useful if you **Between Pages** 

are printing transparencies or want to insert blank pages in a

document for notes.

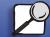

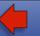

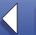

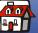

See also:

Paper handling

Maintenance

Troubleshooting

Administration

Index

**Separator Source; Collation** 

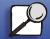

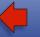

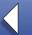

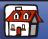

Paper handling

Maintenance

**Troubleshooting** 

Administration

Index

# **Separator Source**

#### Purpose:

To specify the paper source that holds separator sheets.

#### Values:

**Tray** <x> (**Tray** 1\*) Selects separator sheets from the specified tray.

MP Feeder Selects separator sheets from the multipurpose feeder. (You must

also set Configure MP to Cassette.)

**Env Feeder** Inserts envelopes as separator sheets.

#### See also:

**Separator Sheets; Configure MP** 

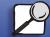

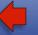

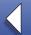

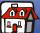

Paper handling

Maintenance

Troubleshooting

Administration

Index

# **Staple Job**

## Purpose:

To set stapling as the default for all print jobs. (Select stapling from the printer driver if you want to staple only specific jobs.)

#### Values:

Off\* Does not staple print jobs.

On Staples each multi-page print job sent to the printer.

Note: Staple Job is displayed only when a finisher is installed.

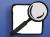

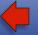

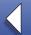

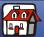

Maintenance

Troubleshooting

Administration

Index

# **Staple Prime Src**

### Purpose:

To specify the paper source you want the printer to use when the Prime Stapler is selected from the Job Menu.

#### Values:

Tray <x> (Tray 1\*) Selects paper from the specified tray.

**MP Feeder** Selects paper from the multipurpose feeder.

**Manual Pap** Selects a sheet of paper inserted in the manual feed slot.

**Note:** Staple Prime Source is displayed only when a finisher is installed.

#### See also:

Prime Stapler

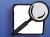

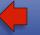

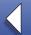

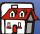